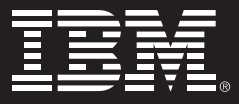

# Rational Project Conductor

## *Łączne zarządzanie projektem i zasobami w celu lepszej realizacji projektu*

IBM Rational Project Conductor, znany formalnie pod nazwą Rational Focal Point for Project Management, to system do zarządzania projektami i zasobami zoptymalizowany pod kątem opracowywania oprogramowania i systemów. Rational Project Conductor umożliwia menedżerom projektów i programów planowanie projektów i przydzielanie zasobów, tak aby poszczególne zadania zostały przydzielone właściwym osobom. System zapewnia kontrolę i przejrzystość statusu projektu i postępów jego realizacji oraz pełni rolę centralnego repozytorium danych o projektach i programach.

## *Kompleksowe zarządzanie cyklem życia projektu*

- Planuj i definiuj pracę na odpowiednim poziomie: opracowuj programy, projekty, subprojekty, iteracje, zadania i zadania sumaryczne. Dodawaj żądania zmiany, problemy i usterki podczas realizacji projektu.
- Zarządzaj zasobami według kompetencji, kosztów, umiejętności i dostępności. Szukaj zasobów i przydzielaj je tak, aby były odpowiednie do wykonywanej pracy.
- Planuj pracę z uwzględnieniem dostępności zasobów. Bierz pod uwagę zależności i ograniczenia, aby przygotować realistyczny plan pozwalający wywiązać się ze zobowiązań.
- Aktualizuj projekty poprzez bezpośrednie pozyskiwanie treści z rozwiązań do zarządzania cyklem życia aplikacji, bez przygotowywania raportów dotyczących czasu i postępu prac.
- Wykorzystuj platformę Jazz do koordynowania i przekazywania informacji o projekcie, zadaniach i zasobach.
- Używaj raportów, aby uzyskać lepszy wgląd w różne aspekty projektów i programów.

## *Planowanie i definiowanie pracy*

Używaj struktury podziału pracy (WBS) Rational Project Conductor, aby definiować programy i projekty związane z tworzeniem oprogramowania i systemów. Opracowuj podział pracy w ramach projektu. Używaj elementów dostosowanych zarówno do metod Agile, jak i do tradycyjnych metod zarządzania projektami, takich jak: zadanie, zadanie sumaryczne, iteracja, żądanie zmiany,

problem czy usterka. Podczas definiowania pracy można dołączać do elementów pracy dokumenty i inne komponenty. Dostosowywalny kalendarz projektu, zawierający informacje o godzinach pracy i dniach przeznaczonych na realizację projektu, może być używany do celów planowania.

| Work<br>Resources<br><b>Timesheets</b>           | Administration |          |                     |                   |              |                        |        | Protect Management Administration |      |  |
|--------------------------------------------------|----------------|----------|---------------------|-------------------|--------------|------------------------|--------|-----------------------------------|------|--|
| Create<br>Program<br>$\triangledown$             | -Iteration 1   |          |                     |                   |              |                        |        |                                   |      |  |
|                                                  | Overview -     | Schedule | Details             | Risk<br>Baselines | Financials & |                        |        |                                   | S.   |  |
| Work Breakdown                                   |                |          |                     |                   |              |                        |        | X(2)                              | Save |  |
| Programs and Projects                            | Type           | State    | Assignment Type     |                   | Calendar     | Constraint Ty C WBS ID |        |                                   |      |  |
| <b>E</b> Financials                              |                |          |                     |                   |              |                        | $-33$  |                                   |      |  |
| Sample Applications                              |                |          |                     |                   |              |                        | $-34$  |                                   |      |  |
| Cuality control                                  | Project        | New      | Effort              |                   | 35Hrs        |                        | $-157$ |                                   |      |  |
| ▶ <b>■</b> SimpleProject                         | Project        | New      | Effort              |                   | Default      |                        | $-97$  |                                   |      |  |
| InProgressProject                                | Project        | New      | <b>Effort</b>       |                   | Data it      |                        | $-98$  |                                   |      |  |
| Test Development                                 |                |          |                     |                   |              |                        | $-145$ |                                   |      |  |
| ▼ DEPR Test                                      | Project        |          | In Progres Effort   |                   | Detault      |                        | $-116$ |                                   |      |  |
| $\triangleright$ (A) Test PIT 2009               | Change Request | New      | State : In Progress |                   |              |                        | $-117$ |                                   |      |  |
| - Ed Architecture conflicts                      | Risk           | New      | Effort              |                   |              |                        | $-125$ |                                   |      |  |
| $\mathbf{F}$ Review                              | Task           | New      | Effort              |                   |              | AsSoonAsPo - 126       |        |                                   |      |  |
| <b>B</b> Web Interface                           | Summary Task   |          | In Progres Effort   |                   |              |                        | $-129$ |                                   |      |  |
| ▶ B Konstrukcja aplikacji                        | Summary Task   |          | In Progres Effort   |                   |              |                        | $-135$ |                                   |      |  |
| Summary Task 1                                   | Summary Task   | New      | Effort              |                   |              |                        | $-152$ |                                   |      |  |
| $\blacktriangleright$ $\blacksquare$ Iteration 1 | Iberation      |          | ×.                  |                   |              | ×                      | $-165$ |                                   |      |  |
| - LB Audut bezpieczeństwa                        | Project        | New      | Effort              |                   | Default      |                        | $-140$ |                                   |      |  |
| 2 Zabezpieczenia fizyczne :                      | Summary Task   | New      | Effort              |                   |              |                        | $-141$ |                                   |      |  |
| Chrona przed włamaniar                           | Summary Task   | New      | Effort              |                   |              |                        | $-142$ |                                   |      |  |
| F Testy aplicaci web                             | Summary Task   | New      | Effort              |                   |              |                        | $-143$ |                                   |      |  |
| Bezpieczeństwo w intrane                         | Summary Task   | New      | Effort              |                   |              |                        | $-144$ |                                   |      |  |

*Rysunek 1: Struktura podziału pracy - definiowanie pracy.* 

## *Planowanie pracy*

**Ca 1044 Distinguish Provinct Co., CA** 

System umożliwia planowanie pracy z wykorzystaniem szacunkowych danych dotyczących czasu i nakładu pracy. Można sporządzać plany w czasie rzeczywistym, z wykorzystaniem godzin pracy zdefiniowanych w kalendarzu projektu. Można definiować zależności między zadaniami oraz wprowadzać ograniczenia w planie, aby zapewnić planowe rozpoczęcie i zakończenie pracy. Używaj wykresu Gantta, aby przeglądać harmonogramy oraz łatwo i szybko wprowadzać poprawki. Przeglądaj ścieżkę krytyczną projektu, aby określić, które zadania nie mogą być objęte elastycznym planowaniem. Używaj linii bazowej, aby uzyskać obrazy stanu zmieniającego się planu projektu.

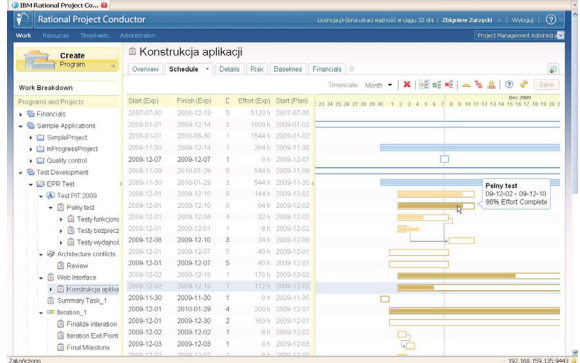

Rysunek 2: okno struktury podziału prac, wykres Gantta - określ daty i czas trwania oraz przeglądaj i modyfikuj harmonogramy na wykresie **Gantta** 

## *Przydzielanie zasobów*

Zapewnij najlepsze dopasowanie zasobów do wykonywanej pracy. Korzystaj z funkcji przeszukiwania zasobów, aby znaleźć zasoby według umiejętności, kompetencji i dostępności. Przydzielaj zasoby do zadań z określeniem daty rozpoczęcia i zakończenia pracy oraz specyfiki pracy. Zamiast przydzielać rzeczywiste zasoby, na etapie planowania można również przydzielać profile zasobów, służące jako definicje wymagań dotyczących zasobów.

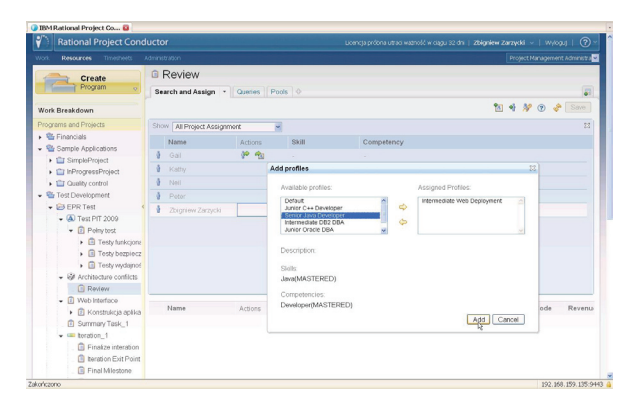

Rysunek 3: okno przeglądania zasobów - szukaj zasobów i profili oraz przydzielaj je z wykorzystaniem danych dotyczących dat, nakładu i specyfiki pracy.

# *Zautomatyzowane aktualizacje statusu wysyłane z i do systemu pracy zespołowej*

Elementy projektu i pracy tworzone w systemie Rational Project Conductor można śledzić w dodatkowych aplikacjach do tworzenia oprogramowania. Ma to duże znaczenie dla zespołów, które używają systemu Rational ClearQuest lub Rational Team Concert do wspólnego tworzenia oprogramowania. Rational Project Conductor odnotowuje aktualizacje, które członkowie zespołów mogą wprowadzać do swoich elementów pracy za pomocą odpowiednich aplikacji. Zapewnia to bezproblemowy obieg danych dotyczących projektu między

menedżerami projektów oraz osobami wykonującymi pracę, a także łatwy dostęp do statusu prac.

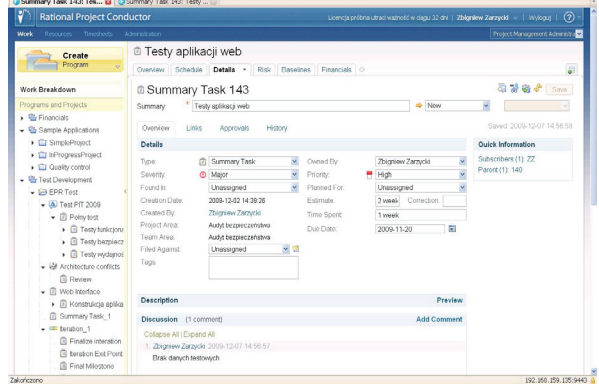

Rysunek 4: Szczegółowy widok elementu struktury podziału pracy w systemie Rational Project Conductor - odpowiada elementom pracy w systemie Rational Team Concert.

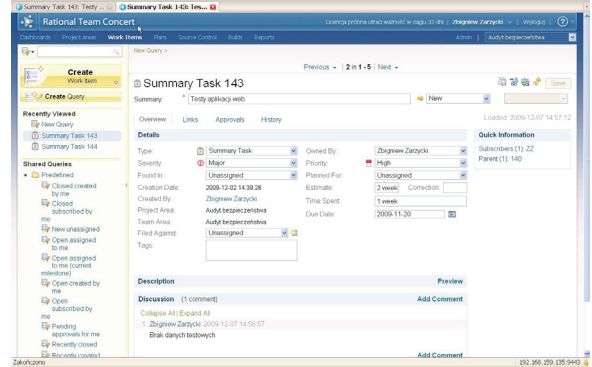

Rysunek 5: Ten sam element struktury podziału pracy w systemie Rational Team Concert - aktualizacje elementów pracy w systemie Rational Team Concert są odnotowane w systemie Rational Project Conductor.

## *Importowanie planów Microsoft Project*

Do systemu Rational Project Conductor można zaimportować plany Microsoft Project. Zapisz projekt Microsoft Project jako plik XML i wybierz opcję importu w celu zaimportowania danych. Podczas importu możesz przypisać dane o zasobach z pliku Microsoft Project do zasobów dostępnych w systemie Rational Project Conductor. Możesz również eksportować projekty stworzone w systemie Rational Project Conductor do plików XML, a następnie importować je do programu Microsoft Project.

## *Korzystanie z kart czasu pracy*

Karty czasu pracy umożliwiają członkom zespołów dodawanie czasu i nakładu pracy do przydzielonych zadań, a także wprowadzanie zmian do harmonogramów poprzez modyfikowanie szacunkowych danych w celu odpowiedniego zaplanowania pozostałych prac. Menedżerowie

projektu mogą akceptować lub odrzucać karty czasu pracy oraz akceptować zmiany w szacunkowych danych dotyczących pozostałych prac według własnego uznania. Zaakceptowane dane z kart czasu pracy są dołączane do informacji dotyczących statusu projektu, co pozwala porównać postęp prac z ich harmonogramem.

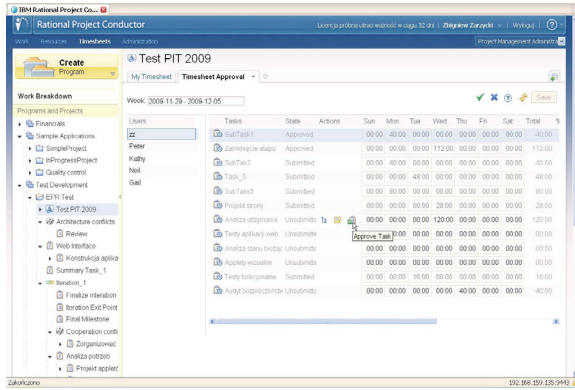

Rysunek 6: Okno akceptowania kart pracy - akceptuj lub odrzucaj dane dotyczące czasu pracy.

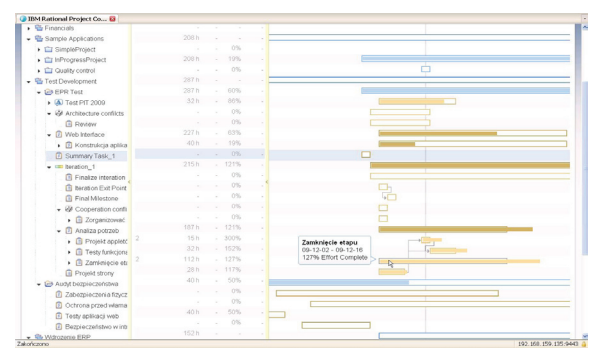

Rysunek 7: Okno harmonogramu Gantta - uaktualniony status prac pokazany w kolumnach %C i %W

# *Śledzenie danych dotyczących projektu i porównywanie ich z liniami bazowymi*

W miarę zbierania danych dotyczących postępu prac możesz porównywać rzeczywisty status projektu z liniami bazowymi w określonych przedziałach czasu, np. pod koniec iteracji. Możesz identyfikować elementy pracy, które nie zostały wykonane na czas, i wprowadzać odpowiednie poprawki do planu projektu.

## *Przeglądanie gotowych raportów*

Używaj gotowych raportów, aby uzyskać łatwy i szybki dostęp do różnych aspektów środowiska zarządzania projektami, takich jak ryzyko związane ze statusem zasobów czy status zadań.

| н<br><b>Rational Project Conductor</b>         |                   |                                                            |                |       |                  |              |              |              | $\odot$<br>Licencia próbria utraci ważność w ciacu 32 dni   Zbioniew Zarzycki   v   Wylocu |  |
|------------------------------------------------|-------------------|------------------------------------------------------------|----------------|-------|------------------|--------------|--------------|--------------|--------------------------------------------------------------------------------------------|--|
| Resources<br>Work<br><b>Timesheets</b>         | Administration    |                                                            |                |       |                  |              |              |              | Project Management Administrator                                                           |  |
| Create                                         | <b>EPR</b> Test   |                                                            |                |       |                  |              |              |              |                                                                                            |  |
| Program<br>$\mathbf{C}^{\mathbf{r}}$           |                   | Overview Schedule                                          | <b>Details</b> | Risk: | <b>Ratelines</b> | Financials   |              |              | <b>S</b>                                                                                   |  |
| Work Breakdown                                 |                   |                                                            |                |       |                  |              |              |              |                                                                                            |  |
| Programs and Projects                          | <b>Budget</b>     |                                                            |                |       |                  |              |              |              |                                                                                            |  |
| $\frac{1}{2}$ Financials                       | Category          |                                                            |                |       |                  | Forecast     | Estimate     | Actual       | Remaining Forecast                                                                         |  |
| Sample Applications                            |                   | Lebour Cost                                                |                |       |                  | 28845.00     | 14380.00     | 10010.00     | 18635.00                                                                                   |  |
| ▶ <b>■</b> SimpleProject                       |                   | Hardware and Software Expenses                             |                |       |                  | 150000.00    | 100000.00    | 100000.00    | 50000.00                                                                                   |  |
| EinFrogressProject                             | Benefits          |                                                            |                |       |                  | 50000.00     | 0.00         | 0.00         | 50000.00                                                                                   |  |
| C Quality control                              | Expense           | K                                                          |                |       |                  | 0.00         | 0.00         | 0.00         | 0.00                                                                                       |  |
| - <b>C</b> rest Development                    | Expense           |                                                            |                |       |                  | 228645.00    | 114360.00    | 110010.00    | 118635.00                                                                                  |  |
| $\bullet$ EPR Test                             |                   | Hardware and Software Expenses<br>Staff Costs and Expenses |                |       |                  |              |              |              |                                                                                            |  |
| $\triangleright$ (A) Test PIT 2009             | Capital           | Non-server Hardware                                        |                |       |                  | 11050.00     | 500.00       | 1550.00      | 9500.00                                                                                    |  |
| - El Architecture conflicts                    | Benefits          |                                                            |                |       |                  | 228645.00    | 114380.00    | 110010.00    | 118635.00                                                                                  |  |
| <b>Review</b>                                  | <b>INSTERT</b>    |                                                            |                |       |                  | $-217595.00$ | $-113860.00$ | $-108460.00$ | $-109135,00$                                                                               |  |
| - Fil Web Interface                            | Charge Codes      |                                                            |                |       |                  |              |              |              |                                                                                            |  |
| $\leftarrow$ $\overline{E}$ Konstrukcia aplika |                   |                                                            |                |       |                  |              |              |              |                                                                                            |  |
| B Summery Task 1                               | <b>Time Codes</b> |                                                            |                |       |                  |              |              |              |                                                                                            |  |
| $ \equiv$ iteration 1                          |                   |                                                            |                |       |                  |              |              |              |                                                                                            |  |
| Finalize interation                            | Name              |                                                            |                |       |                  | Description  |              | Code         |                                                                                            |  |
| <b>R</b> Iteration Exit Point                  | Office            |                                                            |                |       |                  |              |              | OFF          | ×                                                                                          |  |
| <b>El Final Milestone</b>                      | Offshore          |                                                            |                |       |                  |              |              | OSH          | $\mathbf{M}$                                                                               |  |
| - E# Cooperation confli                        |                   |                                                            |                |       |                  |              |              |              |                                                                                            |  |
| <b>El</b> Zorganizować                         |                   |                                                            |                |       |                  |              |              |              |                                                                                            |  |
| ¥                                              |                   |                                                            |                |       |                  |              |              |              |                                                                                            |  |
| Analiza potrzeb                                |                   |                                                            |                |       |                  |              |              |              |                                                                                            |  |

Rysunek 8: Raporty - łatwy i szybki dostęp do danych dotyczących projektu i zasobów.